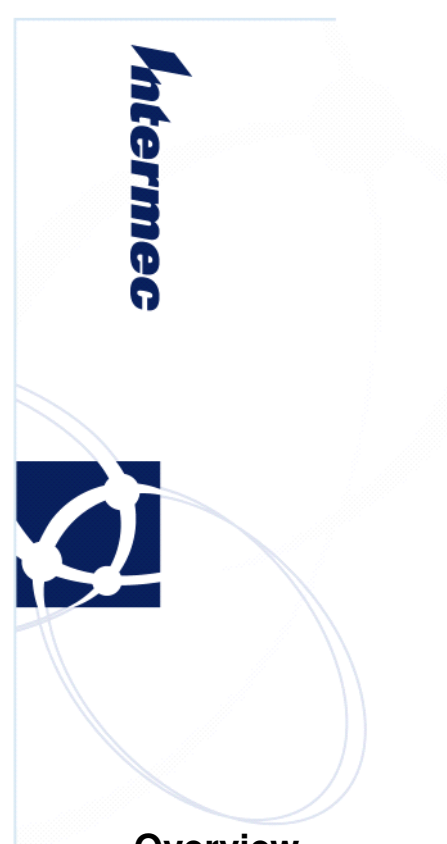

# **Software Release Notes**

CN4 OS Series v4.41 SSPB Series v7.00

Windows Mobile 6.1 Professional (CDMA)

### **Overview**

This is the first official release of Windows Mobile 6.1 and Intermec Value Add for the CDMA version of the CN4 series handheld computers.

### **Supported Hardware**

All CN4A and CN4E CDMA configurations.

## **Version numbers**

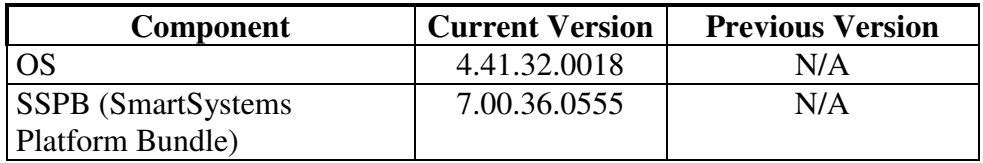

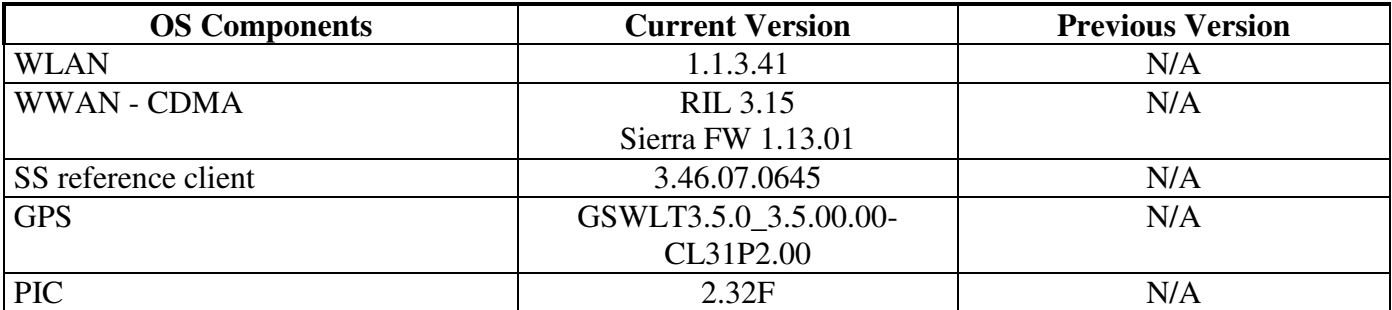

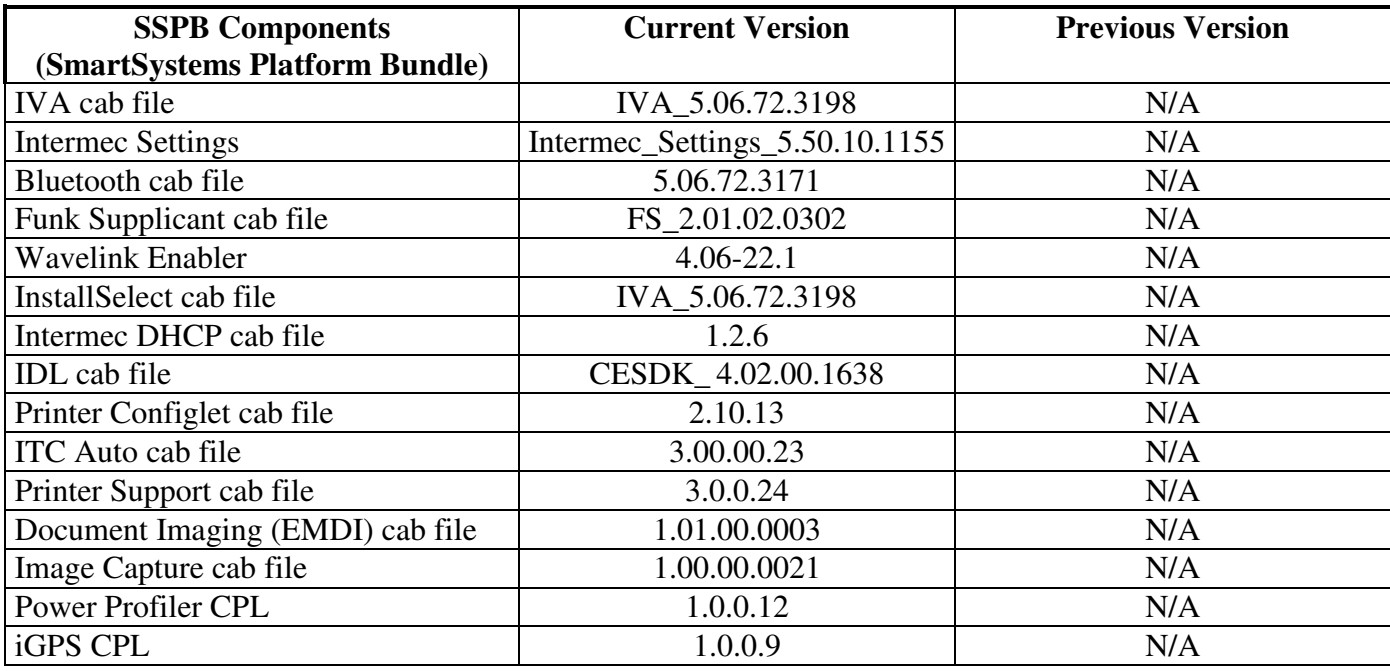

## **New Functionality**

None since this is the first release of CN4 CDMA series

## **Defects Fixed In This Build**

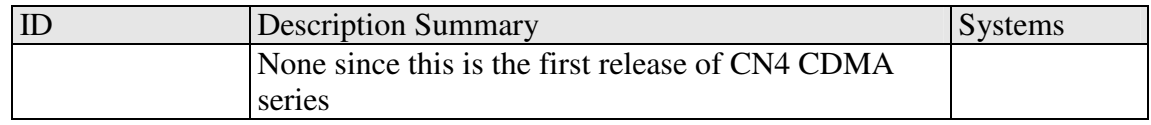

### **SRs Included In This Build**

None since this is the first release of CN4 CDMA series

### **Additional Information**

The CN4 series handheld computer manual can be located at: www.intermec.com | Products | CN4 | Manuals

All downloads for the CN4 series handheld computer can be located at: www.intermec.com | Products | CN4 | Downloads

#### **Installation Instructions**

SSPB – Please see the document included with the SSPB bundle OS – Please see the document included with the OS bundle

#### **SmartSystems Upgrade**

Smartsystems Console 3.50 must be used for upgrading and configuring CN4 WM 6.1 devices.

#### **Application Support**

**Features Demo** 

The features demo application is available for download on the Intermec Software download site, as well as, through the Scan-to-Load feature. Instructions for Scan-to-Load are located on the product page.

#### **SR and User Content Install**

The SmartSystems transfer agent has been updated to allow for automatic SR installation on cleanboot and for custom user install steps.

#### **SR Install**

Cabfiles placed in a \Flash File Store\SSPB\Srs folder will be installed after the SSPB is installed on a clean boot.

The process of a cleanboot is now: *initial boot* -> SSPB install -> *reboot* -> DCE install -> SRs copied to cabfiles -> *reboot* -> SRs installed -> *reboot if required* 

#### **User Content Install**

The SmartSystems transfer agent will now look for a folder called UserAutoInstall on the flash file store then proceed to execute any \_sstransferagent.xml located in that folder. This allows users to hook into the transfer agent install process and have applications or configurations applied on a clean boot. This \_sstransferagent.xml needs to be created and it is recommended to use the one located in FFS\SSPB as a starting template.

Transferagent will check for the xml file each time the system boots but will only execute the file one time once found.

The process of a cleanboot is now: *initial boot* -> SSPB install -> *reboot* -> DCE install -> SRs copied to cabfiles -> User content xml run -> *reboot ->* contents in \cabfiles installed -> *reboot if required*

## **Known Errata**

Below are the currently known issues with the CN4 CDMA device. Please contact Product Support for more details.

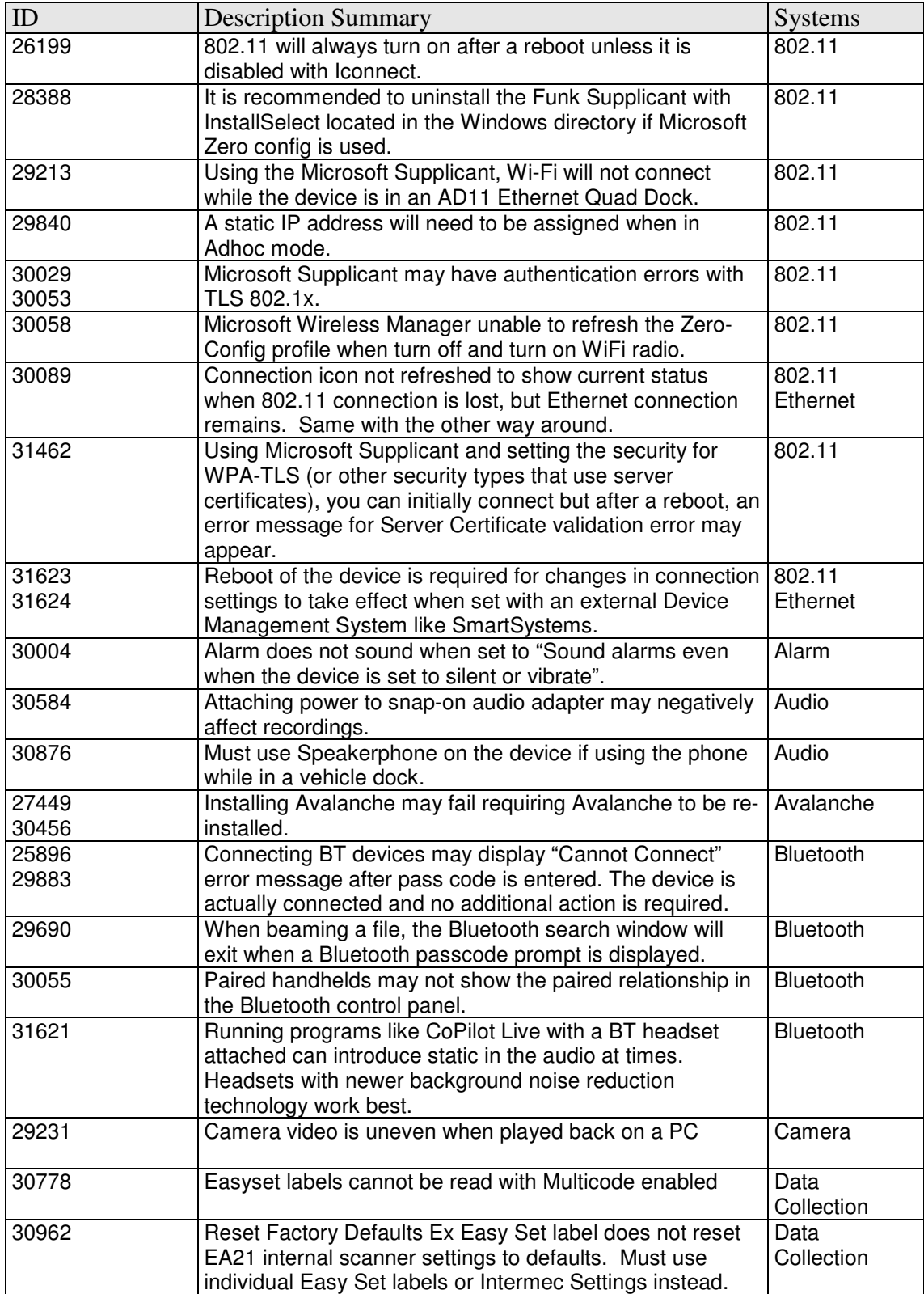

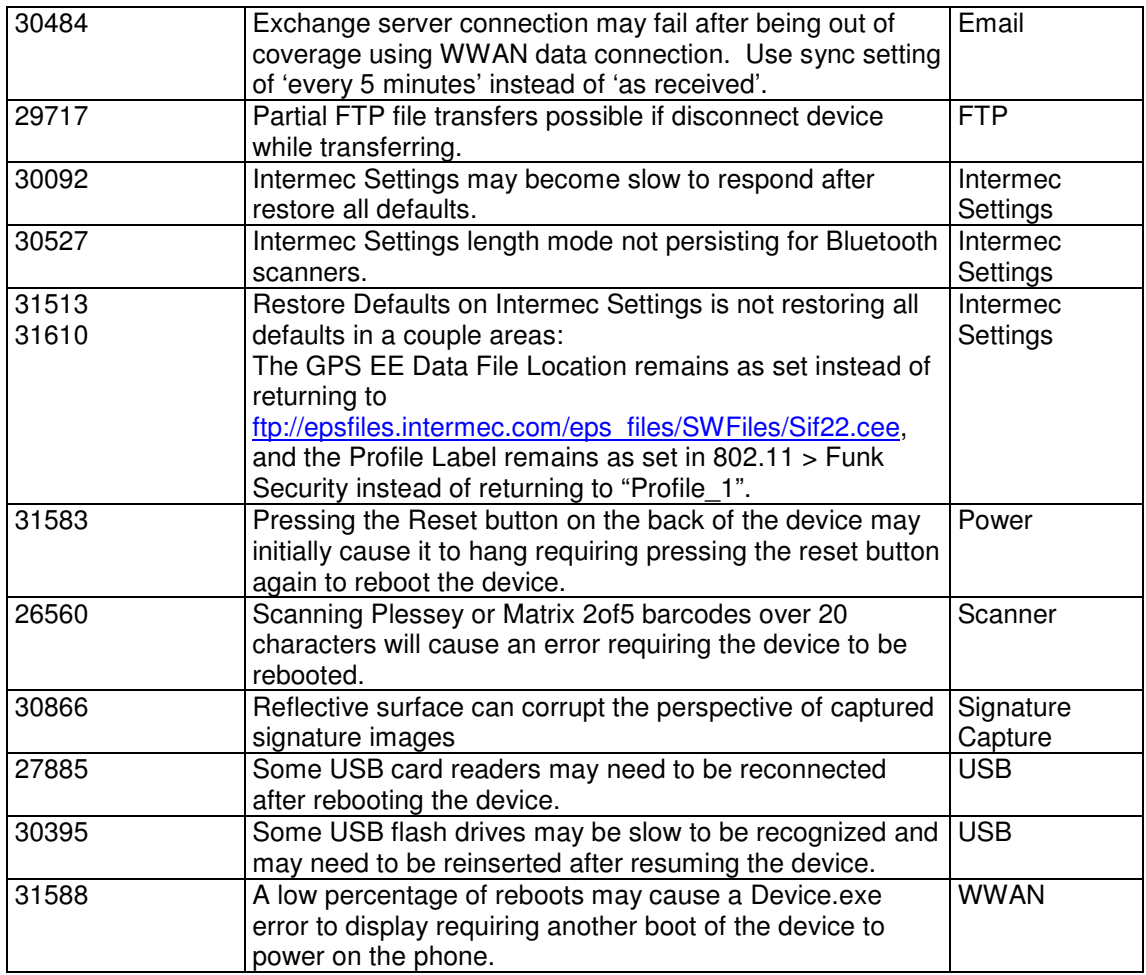

# **Version History**

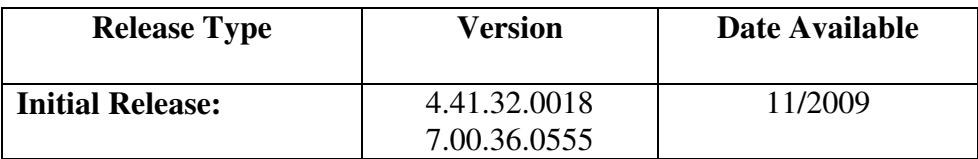